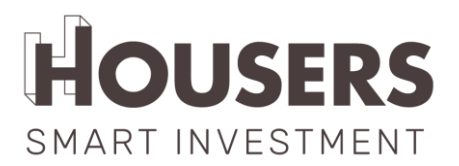

# **SISTEMI DI PROTEZIONE E AUTENTICAZIONE**

1. AUTENTICAZIONE E PROTEZIONE DEGLI ACCESSI DEGLI UTENTI

Distinguiamo tre tipi di utenti nell'ambiente Housers:

**- Anonimo:** qualsiasi utente che naviga nella parte pubblica del sito. Non è richiesta alcuna registrazione.

**- Registrato:** utente con accesso all'area privata dell'investitore. La registrazione è necessaria.

**- Amministratore:** utente con accesso al pannello di amministrazione della piattaforma. Richiede la registrazione di un profilo di amministratore.

L'autenticazione degli utenti, sia registrati che amministratori, avviene attraverso il protocollo OAuth2, e in particolare sono caratterizzati da:

### **- Accesso Utenti registrati all'area privata dell'investitore:**

o Questo utente può autoregistrarsi dal modulo web fornito a questo scopo.

o L'accesso avviene attraverso l'email dell'utente e la password associata.

o La password deve contenere almeno 8 caratteri ed essere composta da almeno 1 lettera maiuscola, 1 lettera minuscola, 1 numero e 1 simbolo. Simboli consentiti:  $\omega$ , #, \$, !, ;,  $\omega$ , ?, \*, (,),  $%$  ,  $^{\circ}$  ,  $8$  ,  $+$  ,= .

o Le password sono criptate unidirezionalmente e l'unico modo per cambiarle è generare una nuova password.

o Se l'utente pubblico dimentica la password, può richiedere le istruzioni per recuperarla, che gli saranno inviate via e-mail.

o Questo tipo di utente potrà anche modificare la password una volta effettuato l'accesso dall'interno della sua area privata (seguendo i parametri già descritti).

o Le password non scadono mai, non è necessario che l'utente le rinnovi periodicamente.

# • **- Accesso degli utenti admin al pannello di amministrazione web:**

- o o Questo utente deve essere registrato da un amministratore.
- o o Accesso degli utenti tramite e-mail e password.

.

o o La password deve contenere almeno 8 caratteri e consistere in almeno 1 lettera maiuscola, 1 lettera minuscola, 1 numero e 1 simbolo. Simboli consentiti: @, #, \$, !, <sub>j</sub>, ¿, ?, \*, (,), %, ^, &, +, =

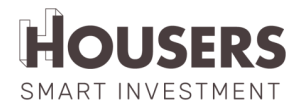

o o In questo caso, gli utenti non hanno la possibilità di richiedere un cambio di password.

Qualsiasi cambiamento deve essere richiesto direttamente alla persona responsabile della gestione degli accessi e dei ruoli degli Housers.

o Accesso tramite URL offuscato.

o Accesso filtrato per IP in modo da poter entrare solo dagli uffici di Housers o attraverso la VPN aziendale.

o Accesso filtrato per ruoli: solo gli utenti con ruolo di amministratore possono accedere all'admin.

### 1. COLLEGAMENTI DI SICUREZZA

- o Questo blocco riassume le misure adottate per rendere sicure le comunicazioni tra gli utenti e la piattaforma, così come le comunicazioni tra le diverse applicazioni che compongono l'ecosistema dei servizi di Housers.
- o Le comunicazioni tra gli utenti e il web sono criptate da un certificato SSL del server.
- o L'unica applicazione che accede al database è l'API.
- o Da parte sua, ogni microservizio ha accesso esclusivo al proprio database, che utilizza per eseguire funzioni di monitoraggio e controllo dei suoi compiti.

# o **- Comunicazione con Lemonway:**

o La comunicazione con Lemonway avviene tramite un'API e il protocollo OAuth2.

o L'accesso all'API di Lemonway è limitato dall'IP, essendo autorizzato ad accedervi solo dai server di produzione e dagli uffici di sviluppo di Housers.

o L'accesso al pannello di amministrazione di Lemonway è filtrato per IP in modo da potervi accedere solo dagli uffici di Housers.

2. PROCESSO DI COMPILAZIONE DEL DOCUMENTO IFIFC (INFORMAZIONI DI BASE PER GLI INVESTITORI IN CROWDFUNDING) DAL PROMOTORE E DALL'INVESTITORE

Il processo di compilazione dell'IFIFC è diviso in due parti chiaramente differenziate: una prima parte prima della pubblicazione dell'opportunità sulla piattaforma, in cui il promotore deve completare le informazioni richieste, e una seconda parte in cui l'investitore deve dimostrare di essere stato informato e riferire a sua volta sugli investimenti accumulati in qualsiasi progetto di crowdfunding (Housers o meno).

- Fase 01: Opportunità in fase di studio:

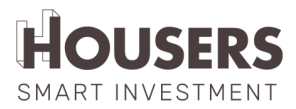

- o o Durante la fase di studio di ogni opportunità, il team di Real Estate fornisce al promotore un modulo IFIFC in PDF via e-mail, che deve essere compilato dal promotore.
- o o Lo sviluppatore compila le informazioni richieste, accede alla piattaforma utilizzando le sue credenziali di accesso e allega il documento al file del progetto.

o La persona responsabile di questa opportunità, nel team di Housers Real Estate, convalida che le informazioni richieste siano state completate e approva il documento.

o Nel caso in cui non sia possibile inviare la documentazione nel modo stabilito (a causa delle dimensioni della documentazione richiesta o del gran numero di documenti richiesti), si considera la possibilità di inviarla per e-mail direttamente al dipartimento immobiliare o di consegnarla, in formato digitale, di persona.

- Fase 02: opportunità di finanziamento:

o Un'opportunità passa alla fase di finanziamento quando il team manager immobiliare le dà visibilità sulla piattaforma. Da quel momento in poi, qualsiasi utente connesso alla piattaforma sarà in grado di investire nell'opportunità.

o Quando l'utente clicca sul pulsante per confermare l'investimento, il documento IFIFC fornito dallo sviluppatore per quell'opportunità viene visualizzato nella schermata "Conferma dell'investimento".

o L'IFIFC mostrato è il documento precedentemente caricato dal promotore nella piattaforma per l'opportunità. A questo documento si aggiunge automaticamente l'ultima pagina, personalizzata, con i dati dell'investitore, data e ora.

o Quest'ultima pagina contiene i dati obbligatori che devono essere compilati dall'investitore (importo totale investito nelle piattaforme di crowdfunding, dati personali e dichiarazioni obbligatorie), che bloccano il processo di investimento fino a quando non vengono compilati dall'investitore.

o Quando l'investitore completa le informazioni richieste, l'investimento è completato. Il documento completato dall'utente viene salvato in formato PDF sulla piattaforma nella documentazione associata all'opportunità.